# **ACTIVIDADES DIDÁCTICAS PARA INTRODUCIR EL CONCEPTO DE VECTOR MEDIANTE ESCENARIOS DIDÁCTICOS VIRTUALES**

# **DIDACTIC ACTIVITIES TO INTRODUCE THE VECTOR CONCEPT THROUGH VIRTUAL DIDACTIC ENVIRONMENTS**

Sofía Paz Rodríguez, Armando Cuevas Vallejo, José Orozco Santiago Centro de Investigación y de Estudios Avanzados del Instituto Politécnico Nacional (México) sofia.paz@cinvestav.mx, ccuevas@cinvestav.mx, jorozco@cinvestav.mx

#### **Resumen**

Clame and

> Acta Latinoamericana de<br>Matemática Educativa

Se presenta una primera experiencia didáctica de la implementación de actividades diseñadas para introducir el concepto de vector en ℝ<sup>2</sup> y promover su comprensión usando la tecnología digital. Las actividades didácticas se desarrollaron mediante escenarios didácticos virtuales interactivos en un entorno de geometría dinámica que simula el movimiento de un brazo robótico elemental como primer escenario y en un segundo escenario se sitúa al vector en un entorno geométrico. Las actividades toman elementos teóricos de la didáctica Cuevas & Pluvinage (2003). La experiencia se aplicó a estudiantes universitarios. Los resultados proporcionan datos para un rediseño de las actividades, las cuales muestran deficiencias de los estudiantes en conceptos como magnitud y dirección de un vector.

**Palabras clave:** brazo robótico, entorno de geometría dinámica, escenarios didácticos virtuales interactivos, vector

#### **Abstract**

This paper presents a first didactic experience on the implementation of didactic activities to introduce the concept of vector in  $\mathbb{R}^2$ , and to promote its understanding by using digital technology. Didactic activities were developed through interactive virtual didactic scenarios in a dynamic geometry environment which simulates the movement of an elemental robotic arm as a first scenario. Meanwhile in a second scenario the vector is placed in a geometric environment. The activities take theoretical elements from Cuevas & Pluvinage's didactics (2003). The experience was applied to university students. The results provide data for a redesign of activities and show students' deficiencies in concepts such as magnitude and direction of a vector.

**Key words**: robotic arm, dynamic geometry environment, interactive virtual didactic scenarios, vector

#### ! **Introducción**

El cálculo se convirtió en una de las ramas de las matemáticas más importantes por sus aplicaciones en la industria, la física y demás, al tratar los problemas de optimización y estabilidad. En el actual siglo XXI el álgebra lineal se ha incluido en el currículo escolar de escuelas con carreras como física, ingeniería, economía y administración por su importancia en la mayoría de las profesiones (Oktaç & Trigueros, 2010); además, se considera una rama indispensable para el desarrollo tecnológico por su aplicación en la robótica, medicina, música, procesamiento de imágenes, desarrollo de GPS, y mucho más, de ahí que en este siglo tenga un rol similar al del cálculo.

El algebra lineal tiene un nacimiento tardío en la matemática, por ende, contiene muchos conceptos matemáticos abstractos complejos, formalidad y rigor (Dorier, 2000; Masters, 2000). Esto ha provocado problemas en su enseñanza y aprendizaje, por lo que se ha convertido en el centro de atención de diferentes investigadores (Dorier, 2000; Oktaç & Trigueros, 2010).

Uno de los conceptos básicos del álgebra lineal es el de vector y es a la vez uno de los conceptos más abstractos de la matemática, puesto que puede representar una fuerza, aceleración, imagen digital, melodía digital, función continua, una nota de consumo, una matriz, una coordenada y muchas cosas más (Madrid, 1981; Sierpinska, 2000); aunque este concepto se introduce desde la educación media como parte de los cursos de física para modelar fuerza, velocidad, y más, al introducir este concepto en un primer curso de álgebra lineal como elemento de un espacio vectorial, poca o nula relación se tiene con lo previamente definido (Gueudet, 2006; Harel, 2000).

El objetivo de esta investigación consiste en diseñar actividades didácticas que faciliten el tránsito del concepto de vector visto en la educación elemental a la formal y dónde el estudiante sea capaz de construir su propia definición. Esto es, a través de la resolución de ejercicios, el estudiante pueda adquirir una interpretación del concepto antes de presentarle una definición formal y con ello promover una mejor comprensión del mismo (Cuevas & Pluvinage, 2003).

Para realizar las actividades didácticas utilizamos herramientas tecnológicas en el intento de transformarlas en herramientas cognitivas como apoyo para una enseñanza significativa e ir habilitando al estudiante en el tránsito del concepto de vector en la física al concepto de vector en álgebra lineal.

## ! **Marco teórico**

#### *Sobre el Vector*

El concepto de vector tiene múltiples representaciones dependiendo del contexto en donde se utilice, de tal forma que puede verse como una invariante de representaciones según el contexto dónde se aplique (Sierpinska, Dreyfus, & Hillel, 1999). Por ejemplo, en la física un vector representa objetos o conceptos que para ser definidos necesitan de una magnitud o módulo, un sentido y una dirección (Feynman, Leighton, & Sands, 1998; Madrid, 1981) (Feynman, et al, 1987; Madrid, 1981); en los libros de física los vectores aparecen como dibujos de flechas representando fuerzas que actúan sobre objetos o como desplazamientos donde la punta de la flecha indica la dirección de desplazamiento (Feynman et al., 1998; Resnick, Halliday, & Krane, 2001); y en algunos libros de álgebra lineal se interpretan como segmentos de recta dirigidos, como dibujos de flechas que representan posiciones de puntos en el espacio asociados a un origen, como eneadas de números reales con una aritmética de n-tuplas de números reales, o en general, interpretado como un elemento de un espacio vectorial (Anton, 1986; Grossman & Flores, 2012).

Particularmente, Hillel (2000) muestra cinco formas de representar a los vectores, ya sea como objetos que pueden ser segmentos de línea dirigidos que parten de un punto en común en un sistema libre de coordenadas geométricas y que tienen magnitud y dirección; como flechas dentro de un espacio bidimensional y tridimensional dentro de un sistema de coordenadas geométricas; como puntos en el plano o algebraicamente como n-tuplas de números reales que en su forma abstracta son elementos de un espacio vectorial.

Para introducir el concepto de vector presentamos al estudiante diversas representaciones del concepto dentro de diferentes contextos. Primero, elegimos el contexto de la robótica y en este sentido diseñamos las actividades de forma tal que el vector es parte de la arquitectura de un brazo robótico y se representa por una flecha que parte de un origen en un sistema libre de coordenadas cartesianas con magnitud y dirección; y en una segunda instancia, mostramos al vector como una flecha que representa posiciones de puntos a través de parejas de números ordenados.

## **■ Marco didáctico**

La didáctica Cuevas & Pluvinage (2003) es un programa didáctico orientado a la enseñanza de las matemáticas a nivel post elemental, cuyos principios promueven la participación activa del estudiante para evitar la enseñanza rutinaria y memorística en la que se cree que el estudiante aprenderá al memorizar y repetir lo hecho por el profesor.

Destacamos brevemente algunos de los principios de este marco didáctico utilizados en el diseño de las actividades: (1) la acción dentro del proceso enseñanza y aprendizaje debe de corresponder al estudiante, por consiguiente, para introducir un concepto matemático de cierta complejidad se deben elaborar proyectos de acción práctica que permitan al estudiante estar siempre desarrollando una acción, de tal forma que el o los conceptos matemáticos emerjan de la propia actividad sin necesidad de ser definidos de manera formal previamente; (2) partir de un problema en cierto contexto de interés a partir de una situación real para el estudiante; (3) descomposición de un problema complejo en subproblemas que lleven al estudiante a definir el concepto matemático deseado y nunca introducir un concepto mediante su definición formal; (4) implementación de procesos de operación inversa cada vez que se introduce un concepto y donde esto sea posible; y (5) representar el concepto en los diversos registros de representación que le sean propios y si el concepto lo permite.

## *La tecnología en el proceso de enseñanza y aprendizaje*

Hoy en día la tecnología digital se ha convertido en un actor incuestionable dentro de los procesos de enseñanza y aprendizaje, no sólo para realizar complejos cálculos numéricos, sino para realizar simulaciones y hacer factibles recomendaciones didácticas, como afirma Rodríguez (2014, p.6) "la utilización de herramientas tecnológicas junto con un proceso de implementación didáctica puede contribuir en forma significativa a mejorar el proceso de enseñanza- aprendizaje".

En el mismo sentido, la NCTM (2008, p.1), asociación norteamericana influyente en el medio académico, afirmó que "la tecnología es esencial para el aprendizaje de las matemáticas en el siglo XXI, y todas las escuelas deben asegurar que sus estudiantes puedan acceder a ellas".

Debido a su evolución dentro de la sociedad, actualmente las herramientas tecnológicas se encuentran al alcance de todos y es más común escuchar el uso de estas para el aprendizaje de conceptos matemáticos. En particular, el uso de un Entorno de Geometría Dinámica, definido por Jupri, Drijvers, & van den Heuvel-Panhuizen (2016, p.2) como "un entorno basado en la web que proporciona: herramientas digitales interactivas para el aprendizaje de las matemáticas; un diseño de tareas abiertas en línea; retroalimentación inmediata para las tareas…y un almacenamiento para el trabajo de los estudiantes", promueve la participación activa del estudiante para que siempre esté desarrollando una acción, además, permite "establecer representaciones exactas de configuraciones geométricas que pueden ayudar a los estudiantes en la visualización de relaciones matemáticas" (Santos, 2003,

p.197). Para la implementación de las actividades y el diseño de los escenarios didácticos virtuales interactivos (EDVI) se utilizó el software libre de Geometría Dinámica GeoGebra (clásico 6).

## ! **Metodología**

En este documento se reportan los resultados de una experiencia didáctica que forma parte de un estudio más amplio cuyo objetivo es el diseño de actividades didácticas mediante EDVI para introducir el concepto de vector en un curso de álgebra lineal a estudiantes universitarios de primer año. Para validar la experiencia didáctica se tuvo la participación de siete estudiantes voluntarios de ingeniería de una universidad pública en México.

La experiencia se llevó a cabo en un aula de cómputo en una sesión de 60 minutos y consistió en dos etapas La primera etapa fue la aplicación de un pretest individual de ocho ítems a lápiz y papel para conocer los conocimientos previos del estudiante sobre temas como: plano cartesiano, coordenadas, cuadrantes, localización de puntos en el plano, etc. La segunda etapa consistió en dos actividades que implicaron la interacción de los estudiantes con los EDVI; en esta etapa los estudiantes trabajaron en tres equipos de dos personas por computadora y una estudiante que trabajó de manera individual (Andy). El profesor trabajó únicamente como observador y apoyando en la resolución de dudas.

Para la recopilación de datos se entregaron hojas de trabajo con instrucciones para el manejo de los EDVI y preguntas de opción múltiple que guían al estudiante en la construcción del concepto de vector; y se grabó la sesión y la pantalla de cada una de las computadoras utilizadas por los estudiantes.

Debido a la limitación del formato presentaremos el análisis de los resultados de Andy y de dos estudiantes que trabajaron en equipo, Beto y Ángel.

## *Actividades diseñadas*

De acuerdo con los primeros dos principios del marco didáctico propuesto por Cuevas & Pluvinage (2003), para introducir el concepto de vector se diseñó como primera actividad el proyecto de acción práctica denominado "Brazo Robótico" como un problema de interés para estudiantes de ingeniería en el área de la robótica. En esta actividad se proporciona a los estudiantes el EDVI mostrado en la Figura 1(a), este EDVI simula el movimiento de un brazo robótico de un grado de libertad dispuesto sobre una mesa en una habitación en la que hay cuatro botones, cuatro focos indicadores y un letrero led. El entorno cuenta con dos deslizadores, uno que permite controlar el movimiento rotacional del brazo robótico y otro con el que se puede modificar la longitud de su eslabón. Adicionalmente se colocó una casilla de control en la parte superior izquierda, la cual, al activarse muestra al vector asociado al brazo en su representación gráfica como una flecha que tiene magnitud, dirección y sentido. La función del brazo es incidir sobre los botones de dos tableros, los cuales al ser presionados encienden un foco indicador y mandan un mensaje al tablero led indicando que se ha activado o desactivado uno de los cuatro procesos automatizados de una casa inteligente: el accionamiento del aire acondicionado, la activación del sistema de riego, el encendido de luces y el cierre del suministro de gas.

Con base en el cuarto principio del marco didáctico Cuevas & Pluvinage (2003), en el cuestionario de esta actividad se incluyeron ejercicios de operación inversa. Por ejemplo, se le solicita al estudiante que mueva los deslizadores para configurar los valores dados de la longitud del eslabón del brazo robótico y su posición, y a partir de ello, se le pide que señale cual es el proceso que se ha activado tomando como referencia el mensaje desplegado en el tablero led; de manera inversa, se solicita al estudiante encuentre los valores de la longitud del eslabón y la posición en la que debe estar el brazo robótico para activar el proceso indicado.

VOL 33, NÚMERO 1, AÑO 2020

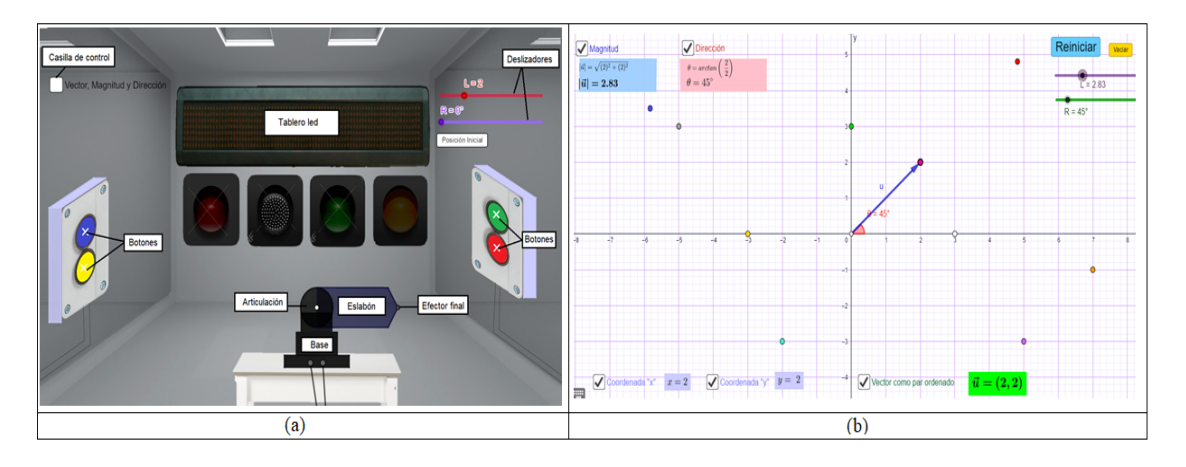

*Figura 18.* (a) EDVI "Brazo Robótico" (b) EDVI "Par ordenado"

Para la segunda actividad se diseñó el EDVI denominado "Par ordenado" que se puede ver en la Figura 1(b). En este EDVI se utilizan algunas de las representaciones mostradas por Hillel (2000) para presentar diversos registros de representación del vector como señala el quinto principio del marco didáctico. Así, el vector aparece como una flecha dentro de un espacio bidimensional que parte del origen dispuesto sobre el plano cartesiano de la vista gráfica de GeoGebra, cuya magnitud y dirección puede modificarse usando los deslizadores; como un punto en el plano unido a la punta de la flecha, y, al activar una casilla de control, aparece en su representación algebraica como una pareja de números ordenados. Además, el escenario cuenta con casillas de control que permite al estudiante observar el valor de las coordenadas  $(x, y)$  en las que se encuentra la punta del vector y las fórmulas usadas para calcular su magnitud y dirección.

Los ejercicios de operación inversa propuestos en esta segunda actividad permiten al estudiante transitar de un registro de representación semiótica a otro. Por ejemplo, se pide a los estudiantes que utilicen los deslizadores para asignar cierta magnitud y dirección al vector mostrado como flecha (registro geométrico), posteriormente que activen las casillas de control que hacen visibles las coordenadas  $(x, y)$  en las que se encuentra ubicada la punta del vector y finalmente, que elijan la expresión correspondiente al vector como pareja de números ordenados (registro algebraico). De manera inversa, se proporciona al estudiante un vector como pareja de números ordenados (registro algebraico) y se le solicita que utilice la herramienta "vector" de GeoGebra para dibujar el vector en el plano (registro geométrico) y obtener el valor de su magnitud y dirección (registro aritmético).

## ! **Resultados**

La Figura 2 muestra la cantidad de aciertos y fallos en los ítems del pretest. Las resultados establecen que los estudiantes saben graficar puntos en el plano dadas sus coordenadas (ítem 1), sin embargo, el 42.8% tiene problemas para graficar una figura dadas las coordenadas de sus vértices (ítem 7), reflejando problemas en la ubicación de coordenadas con valores negativos; el 85.7% de los estudiantes dibujan rectas a 45° sobre el plano partiendo del origen (ítem 4), por el contrario, solo el 42.8% dibuja rectas a 90° tomando como referencia el origen (ítem 5); el 85.7% sabe cómo usar el teorema de Pitágoras para calcular la hipotenusa de un triángulo (ítem 6), no obstante, solo el 42.8% emplea dicho teorema para calcular la distancia entre dos puntos (ítem 8). Como se puede observar, los estudiantes cometieron más errores en los temas de los ítems 5,7 y 8.

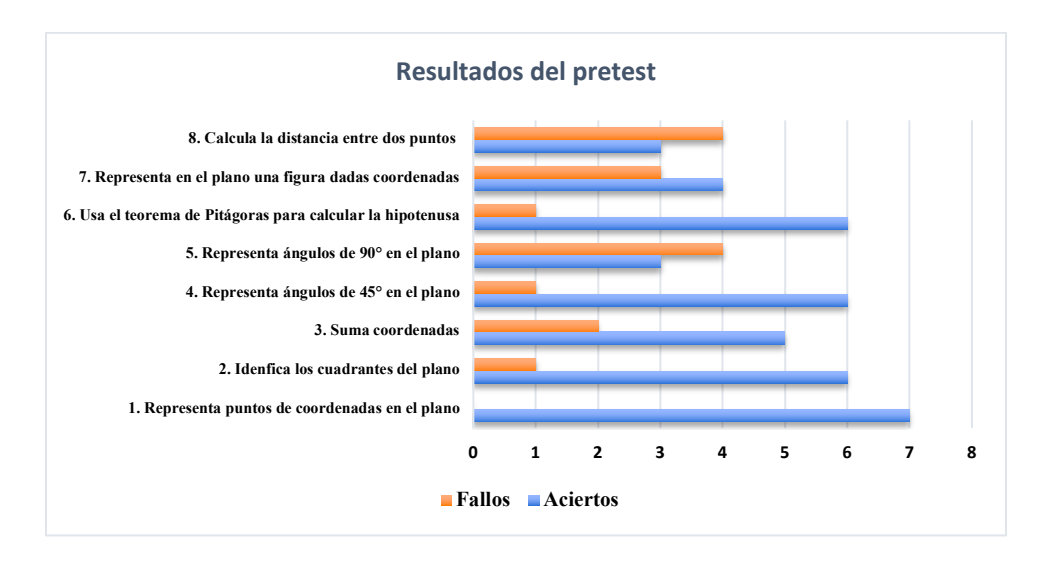

*Figura 19.* Aciertos y fallos de los estudiantes en el pretest

En la Figura 3 presentamos las respuestas de dos estudiantes a los ítems 7 y 8 del pretest. En el ítem 8 los estudiantes tenían que calcular la longitud de la diagonal de la figura graficada en el ítem 7, y se esperaba que resolvieran el problema con la misma estrategia utilizada en el ejercicio del ítem 6, sin embargo, Andy emplea la fórmula del área del triángulo para dar solución al ítem 8, calculando en realidad el área de la mitad del rectángulo dibujado en el ítem7 y no la diagonal solicitada, mientras que en el ítem 6 ha usado el teorema de Pitágoras para calcular la hipotenusa de un triángulo; a diferencia de Ángel, quién emplea el teorema de Pitágoras para resolver los ejercicios del ítem 6 y 8.

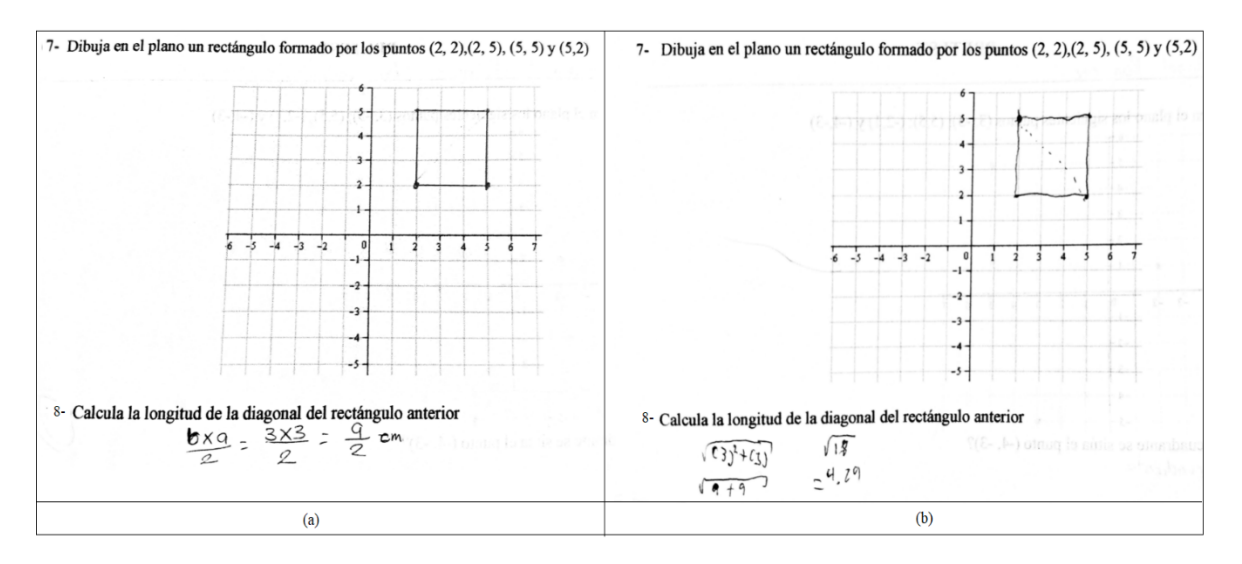

*Figura 20.* Respuestas de ítems 7 y 8 en pretest de Andy (a) y Ángel (b)

La Figura 4 muestra al grupo de estudiantes interactuando con los EDVI. Para los resultados que se presentan en esta sección se eligieron preguntas que permiten observar la percepción que tienen los estudiantes sobre ciertos conceptos y preguntas que muestran sus dificultades y errores cometidos.

Clame and

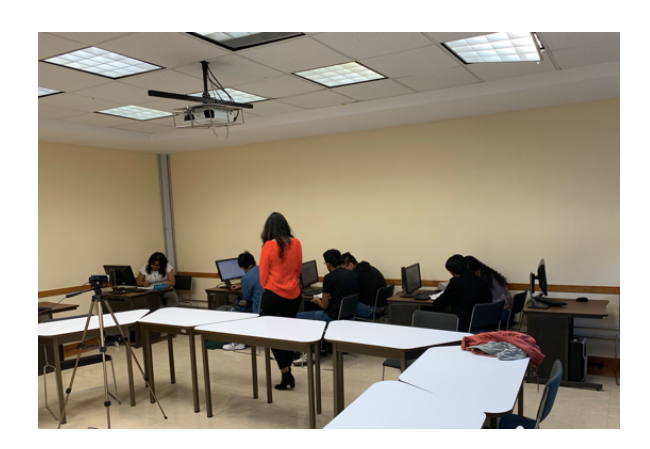

*Figura 21.* Estudiantes voluntarios interactuando con los EDVI

En la primera actividad, se puso en el cuestionario la pregunta mostrada en la Figura 5. El objetivo de esta pregunta era conocer la percepción del estudiante sobre el concepto de vector en relación con la vida real y en la cual, tenía que asociar el vector con un elemento del brazo robótico. Para el caso (a), observamos que Andy relaciona al vector con la base del mecanismo, elemento que permanece fijo y mediante su articulación permite el cambio de posición del eslabón, o, el cambio de dirección del vector, sin embargo, este elemento no posé una magnitud, una dirección y un sentido, lo que indica que Andy no está asociando las propiedades del vector con el movimiento y longitud del eslabón del brazo. Para el caso (b) se puede observar que Ángel y Beto relacionan al vector con el efector final del brazo robótico (representado gráficamente como un punto) y, por lo tanto, podemos deducir que están viendo al vector como una flecha que representa la posición de un punto en el espacio.

| (a) | De acuerdo con lo observado. ¿Qué elemento del brazo robótico crees que podría representarse<br>mediante un vector?<br>M Base<br>[] Articulación<br>[ ] Eslabón<br>[] Efector final           |
|-----|----------------------------------------------------------------------------------------------------|
|     | De acuerdo con lo observado. ¿Qué elemento del brazo robótico crees que podría representarse<br>mediante un vector?<br>b) $[$ $]$ Base<br>[] Articulación<br>[ ] Eslabón<br>[x] Efector final |

*Figura 22.* Respuesta de Andy (a) y de Ángel y Beto (b) a relación del vector con elemento del brazo robótico

En la segunda actividad, uno de los ejercicios que el estudiante tenía que resolver era deducir la expresión del vector como par ordenado de números al observar su representación gráfica. Como se muestra en la Figura 6, Ángel y Beto seleccionan una expresión correcta del vector, sin embargo, cuando se les pregunta sobre la magnitud y dirección de dicho vector, no realizan cálculos, eligen el valor de la magnitud y dirección basándose únicamente en la expresión seleccionada del vector como par ordenado.

VOL 33, NÚMERO 1, AÑO 2020

c) ¿Cuál de las siguientes expresiones representa a ese vector como par ordenado?  $\mathbb{X} \vec{u} = (4.81, 4.81)$  $[$  |  $u = (4.81, 4.81)$  $[ ] \vec{u} = (0, 4.81)$  $[j]$   $\vec{u}$  = (4.81, 0)

d) ¿Cuál es la magnitud y dirección del vector en ese punto?

 $M|\vec{u}| = 4.8$  y  $\theta = 45^{\circ}$  $[ ] |\vec{u}| = 5.8$  y  $\theta = 90^{\circ}$  $[ \ ]|\vec{u}| = 6.8$  y  $\theta = 45^{\circ}$ 

 $[ ] |\vec{u}| = 3.8$  y  $\theta = 90^{\circ}$ 

*Figura 23.* Respuesta de Ángel y Beto para expresión de vector como par ordenado

Los resultados de esta actividad muestran que, aunque los estudiantes tienen problemas para graficar rectas a 45° o 90° partiendo del origen, si hacen una relación entre el cuadrante en el que se encuentra el vector y el valor de su dirección, tal y como señalan las respuestas de Andy, Ángel y Beto de la Figura 7.

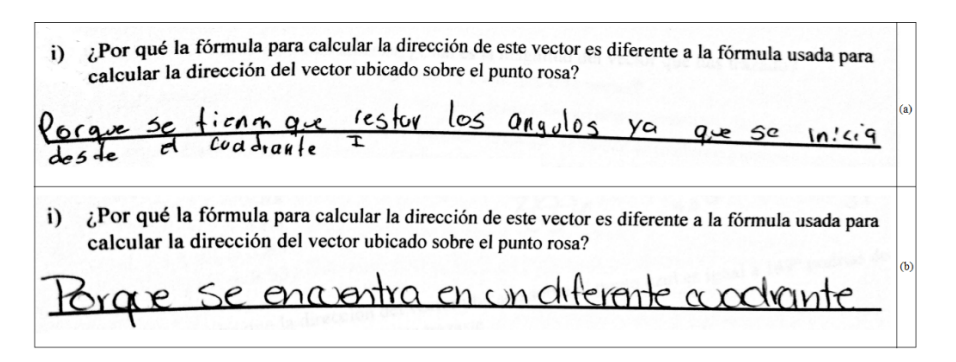

*Figura 24.* Respuestas de pregunta en actividad de EDVI "Par ordenado" (a) Ángel y Beto (b)Andy

#### ■ **Conclusiones**

Para dotar de un significado al concepto de vector, iniciamos con una situación didáctica contextualizando el concepto de vector, dentro de un problema de brazo robótico, usual dentro de las carreras de ingeniería con especialidad en electrónica. Para ello realizamos un EDVI que plantea el escenario de un brazo robótico en una situación "real" y en un segundo escenario se sitúa al vector dentro de un sistema de coordenadas cartesianas en ℝ\$. En este EDVI se muestra al vector como una flecha que parte del origen y al hacer clic sobre una casilla de control, el estudiante puede observar al vector como una pareja de números ordenados.

Con estas actividades se pretende introducir el complejo concepto de vector, partiendo de un problema real donde se puede observar al vector como una flecha en un sistema libre de coordenadas, hasta llegar a su representación como pareja de números ordenados, en la idea de que este proceso ayude a desarrollar el pensamiento analítico de los estudiantes para facilitar el tránsito de la representación de vector aprendida en los cursos elementales de física hasta su representación abstracta como elemento de un espacio vectorial en los cursos de álgebra lineal. Algunas de las propiedades del vector quedan evidenciadas a partir de propiedades del brazo robótico, de tal forma que propiedades como magnitud y dirección no serían abstractas para los estudiantes, cuando se definan en su representación como flechas.

Los datos preliminares muestran que alumnos como Andy, Ángel y Beto lograron apropiarse/vincular del concepto de vector en ℝ<sup>2</sup> como: "una flecha en un sistema libre de coordenadas, como una flecha que representa puntos en el plano y como un par ordenado  $(x, y)$ ", sin embargo, algunos de los estudiantes presentan dificultades para calcular la magnitud y dirección de un vector y para relacionar este concepto con la vida real.

Los EDVI y la secuencia de actividades que se les proporcionó a los estudiantes en una primera experiencia, nos proporcionaron la base para realizar un rediseño para experiencias posteriores, por ejemplo, los datos obtenidos en el pretest muestran que los estudiantes tienen deficiencias al calcular la longitud entre dos puntos por lo que en las actividades se debe hacer énfasis en subproblemas que guíen al estudiante en la construcción de la noción de magnitud y dirección del vector, así como el cálculo de sus valores.

# ! **Referencias bibliográficas**

Anton, H. (1986). *Introducción al álgebra lineal*. México: Editorial Limusa.

- Cuevas, C. A., & Pluvinage, F. (2003). Les projets D' Action pratiqué éléments D'Une Ingénierie D' enseignement des mathématiques. *Annales de Didactique et de Sciences Cognitives*, *8*, 273–293.
- Dorier, J.-L. (2000). Epistemological analysis of the genesis of the theory of vector spaces. In *On the Teaching of Linear Algebra* (pp. 3–81). Springer Netherlands.
- Feynman, R. P., Leighton, R. B., & Sands, M. (1998). *Física. Volumen I: Mecánica, radiación y calor*. México: Addison Wesley Iberoamericana S.A.
- Grossman, S. I., & Flores, J. J. (2012). *Álgebra Lineal*. México: McGrawl-Hill.
- Gueudet, G. (2006). Using Geometry to teach and learn Linear Algebra. *Research in Collegiate Mathematics Education*, (6), 171–195. https://doi.org/10.1090/cbmath/013/06
- Harel, G. (2000). Three principles of learning and teaching mathematics. En J.-L. Dorier (Ed.), *On the Teaching of Linear Algebra* (pp. 177–189). Springer Netherlands.
- Hillel, J. (2000). Modes of description and the problem of representation in linear algebra. In *On the Teaching of Linear Algebra* (pp. 191–207). Springer Netherlands.
- Jupri, A., Drijvers, P., & van den Heuvel-Panhuizen, M. (2016). Learning algebra on screen and on paper: The effect of using a digital tool on students' understanding. *Proceeding of International Seminar on Mathematics, Science, and Computer Science Education*, *1708*(060002), 1–5.
- Madrid, H. (1981). *Quisicosas Vectoriales*. *Enseñanza de la matemática*. Facultad de Ciencias, UNAM.
- Masters, R. (2000). *The effect of students' physics background on their understanding of linear algebra*. Montréal: Concordia University Library.
- NCTM. (2008). The Role of Technology in the Teaching and Learning of Mathematics. A position of the National Teachers of Mathematics.Recuperado el 14 de marzo de 2019 de: http://www.nctm.org/about/content.aspx?id=14233
- Oktaç, A., & Trigueros, M. (2010). ¿Cómo se aprenden los conceptos de álgebra lineal? *Revista Latinoamericana de Investigación En Matemática Educativa*, *13*(4–II), 373–385.
- Resnick, R., Halliday, D., & Krane, K. S. (2001). *Física Vol.1*. México: Compañía Editorial Continental.
- Rodríguez, L. M. (2014). Uso de la Tecnología en la Enseñanza de la Matemática. *Edu@tecnología*, 6–7.
- Santos, L. M. (2003). Procesos de Transformación de Artefactos Tecnológicos en Herramientas de Resolución de Problemas Matemáticos. *Boletín de La Asociación Matemática Venezolana*, *10*(2), 195–211.
- Sierpinska, A. (2000). On some aspects of students' thinking in linear algebra. In *On the Teaching of Linear Algebra* (pp. 209–246). https://doi.org/10.1094/AACCIntM
- Sierpinska, A., Dreyfus, T., & Hillel, J. (1999). Evaluation of a teaching design in linear algebra: The case of linear transformations. *Recherches En Didactique Des Mathematiques*, *19*(1), 7–40.